## **macOS BIG SUR İŞLETİM SİSTEMİ BAĞLANTI AYARLARI**

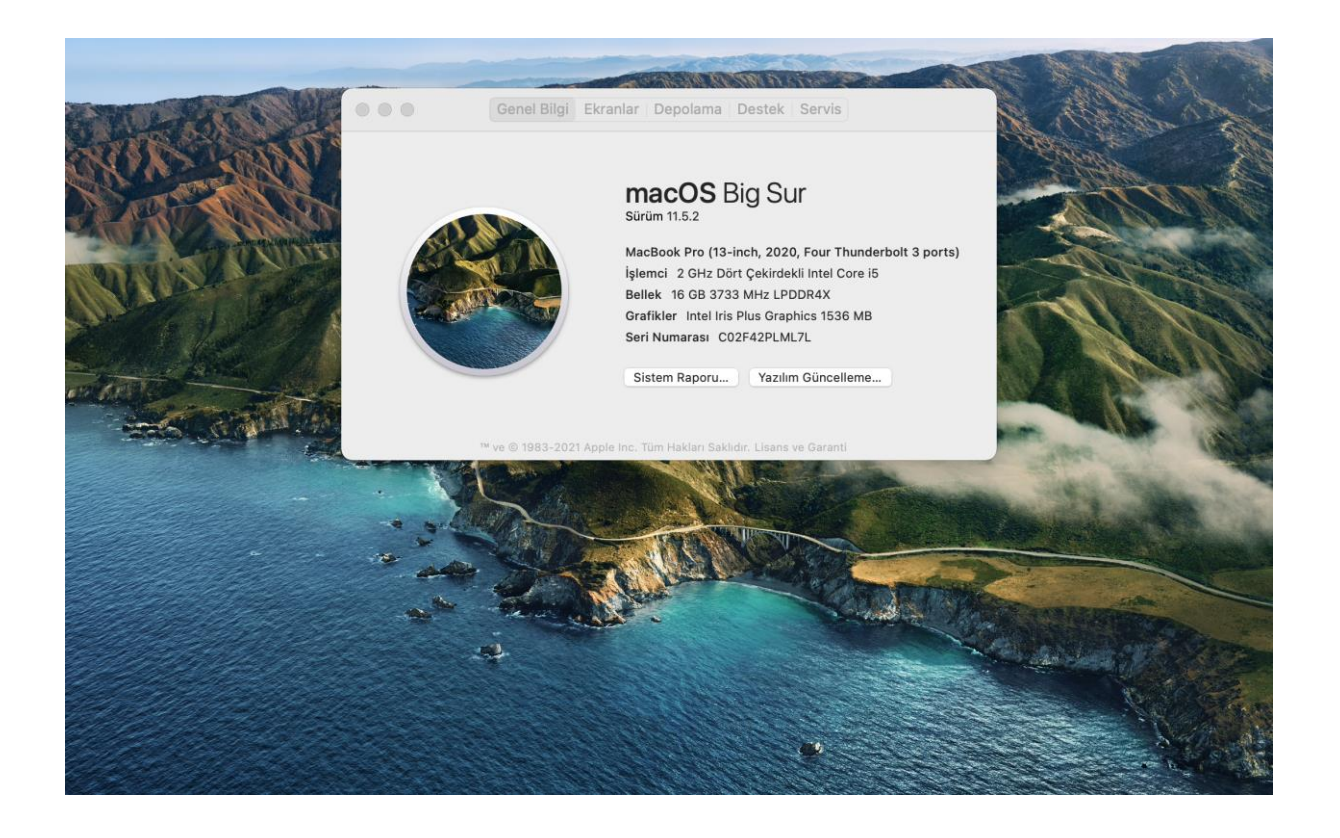

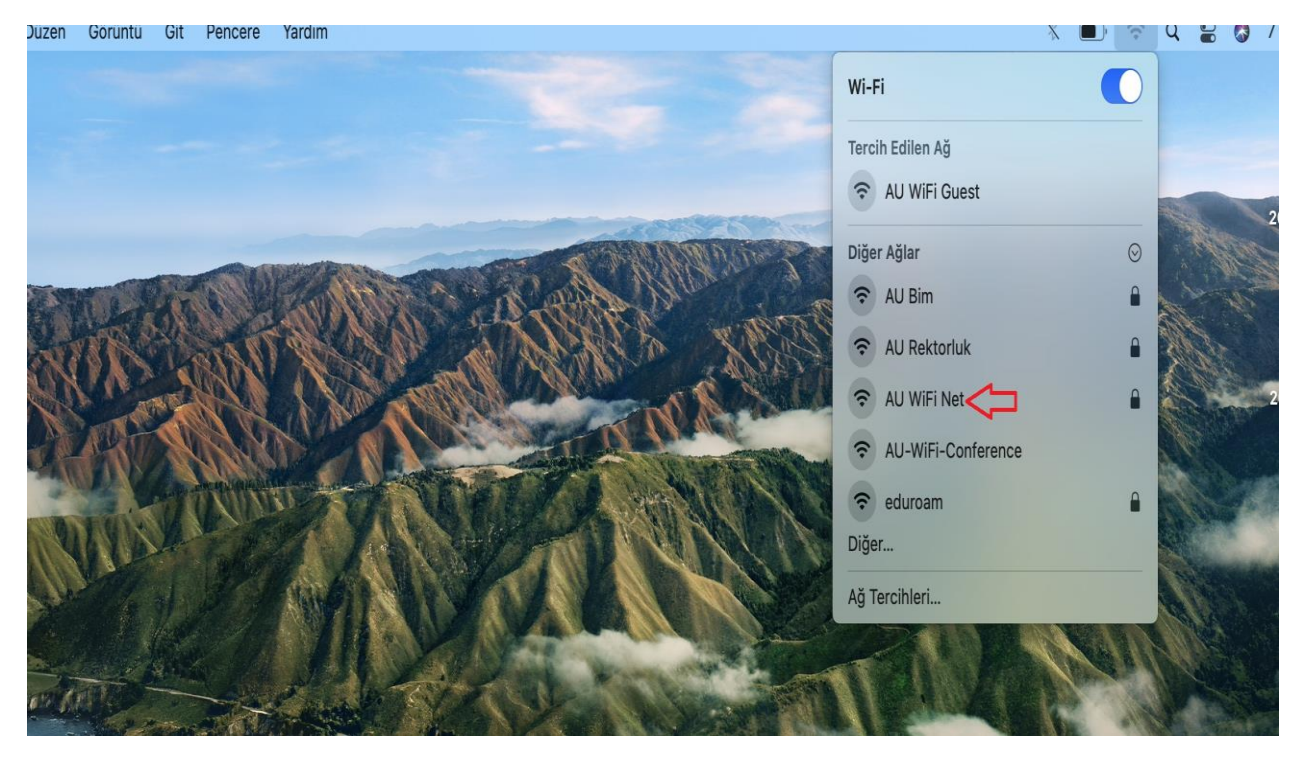

Wi-Fi alanından **AU WiFi Net** ağını seçiniz.

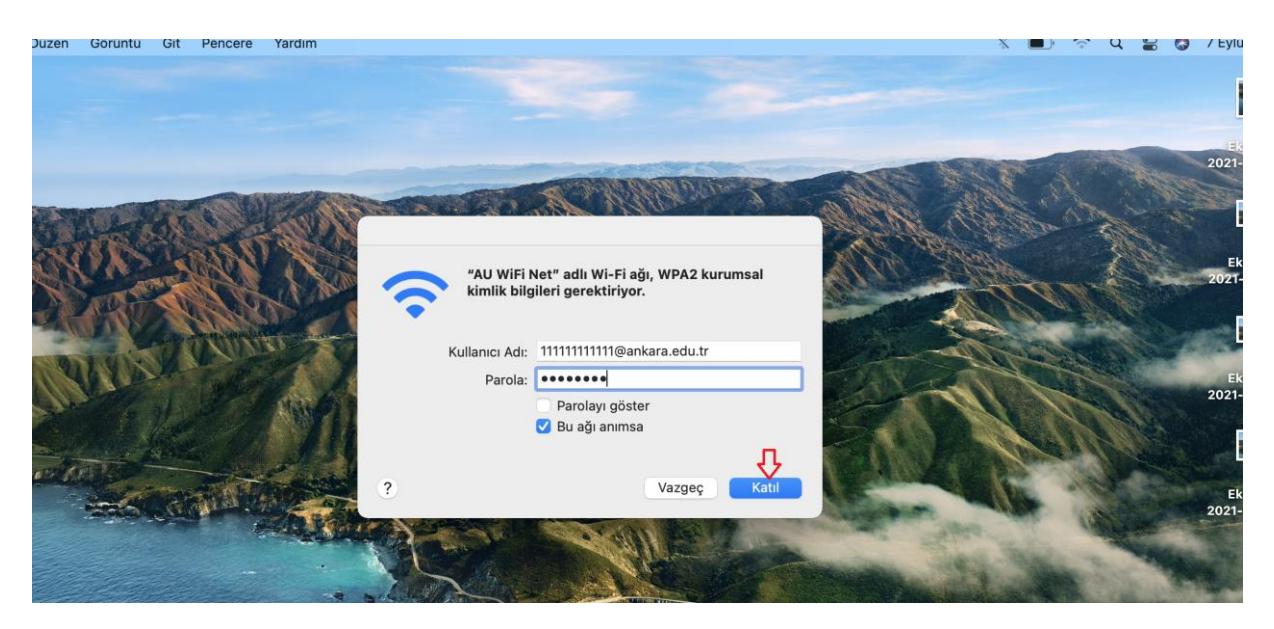

**Kullanıcı adı** alanına kendi "TC\_Kimlik\_numaranız@ankara.edu.tr" **şifre** alanına kablosuz "şifrenizi" giriniz.

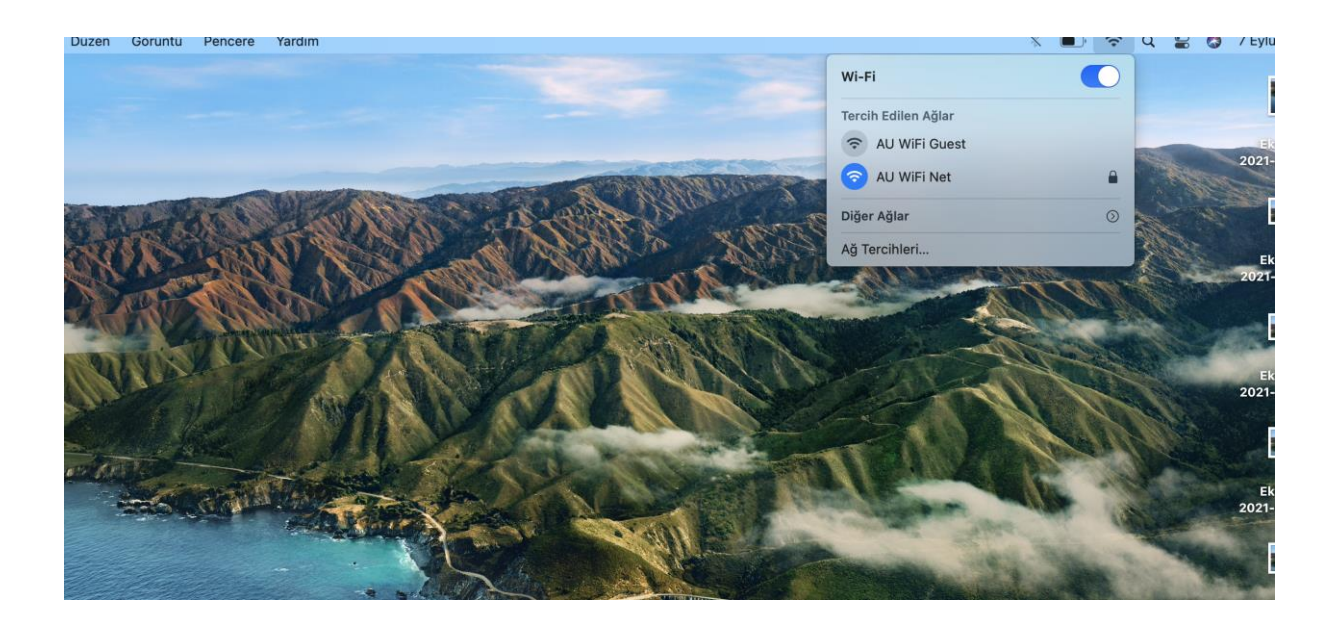